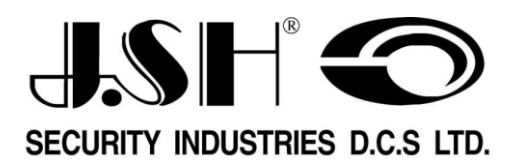

# **הוראות הפעלה כספת לבתי מלון דגםHS**

- •הוראות הפעלה לכספת
- •הוראות הפעלה ללוגר חירום
	- •מידע טכני ישים

המידע בחוברת זו עשוי להשתנות

ללא הודעה מראש

# **תוכן עניינים**

תודה על שבחרתם את מערכת הכספות מבית SH.J תעשיות בטיחות בע"מ

בחוברת זו מובאות הוראות הפעלה לכספות מסדרת HS . אנא קראו את ההוראות בעיון לפני תח ילת השימוש.

- עמודים 3-5 הוראות הפעלה לכספת
- עמודים 6-7 הוראות הפעלה ללוגר חירום

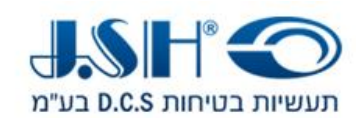

### **הוראות הפעלה**

#### .1 **פתיחה ונעילה**

הקש קוד דיגיטלי ב 4-6 ספרות ולחץ על .**#**

הכספת תינעל באופן אוטומטי. לפתיחת הכספת, הקש שוב ת אותו הקוד והכספת תיפתח. לסגירה | הקש | אותו הקוד, או הקש קוד חדש ולחץ על **LOCK** הכספת תינעל . הקוד נמחק באופן אוטומטי עם כל פתיחה של הכספת.

**הערה**: כדי להקל על זכירת הקוד, הקוד יוצג בתצוגה LED לאחר נעילת הכספת.

#### .2 **אבטחה מובנית**

האבטחה המובנית מונעת פתיחות שאינן מורשות. במידה ובוצע ניסיון לפתוח את הכספת תוך שימוש בקודים שאינם נכונים, לאחר 4 ניסיונות הכספת תושבת ולא תהיה אפשרות להפעילה למשך 15 דקות. כאשר הכספת נמצאת במצב של "השבתת אבטחה" תוצג ספירה יורדת של משך הזמן הנותר בתצוגת הכספת.

לאחר מכן ניתן יהיה לבצע ניסיונות נוספים לפתיחת הכספת. מסיבות מובנות, ת ועבר הכספת שוב למצב השבתה של 15 דקות אם שוב נעשה ניסיון פתיחה במספרי קוד לא נכונים . תהליך זה יימשך עד שיוכנס הקוד הנכון .

**הערה**: ניתן לבטל את תהליך ההשבתה בעזרת מסופון עלידי פתיחת חירום.

#### .3 **התראת מתח נמוך ) החלפת סוללות (**

מחשב הכספת מפקח ברציפות על רמת מתח הסוללות, לפני הגיע מתח הסוללות לרמה נמוכה מדי, תוצג הודעה בתצוגת הכספת "**LO-BAT** "אשר תודיע למשתמש בכספת או לצוות בית המלון כי דרושה החלפה של סוללות. ניתן לבדוק את מתח הסוללות בכל עת בלחיצה על לחצן **LOCK**. מעבר לכך, תושמע התראה קולית של צפצופים כאשר מתח הסוללות ירד לרמה נמוכה.

**הערה**: עם הופעת הודעת **LO-BAT** יהיה צורך להחליף את הסוללות. יש להשתמש בארבע סוללות אלקליין בגודל AA.

 **\_\_\_\_\_\_\_\_\_\_\_\_\_\_\_\_\_\_\_\_\_\_\_\_\_\_\_\_\_\_\_\_\_\_\_\_\_\_\_\_\_\_\_\_\_\_\_\_\_\_\_\_\_\_\_\_\_\_\_\_\_\_\_\_\_\_\_\_\_\_\_\_\_\_\_\_\_\_\_\_\_\_\_\_\_\_\_\_\_\_\_**

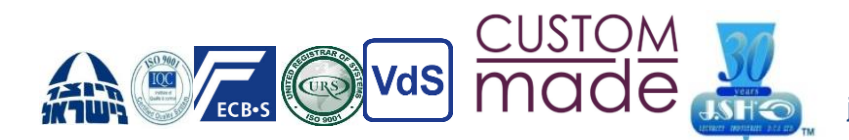

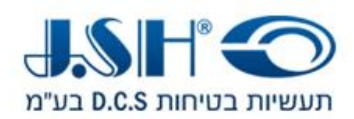

**עמוד 4**

# **הוראות הפעלה תכנות כספת**

א. התחל לתכנת

לחץ על "\*\*" , והמסך יציג את " PROG". לאחר היעלמות " PROG", הזן את קוד הפונקציה " 751019", מסך יציג את - מסך הראשון לתכנות. העמוד הראשון:

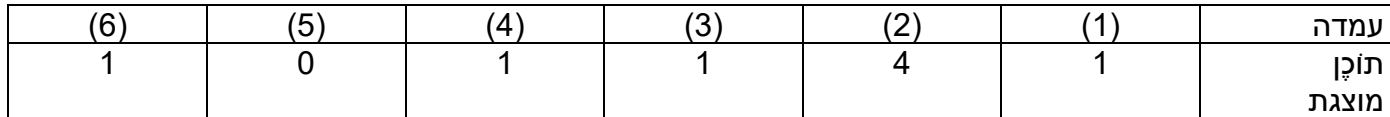

כעת הוא נכנס למודל תכנות, הפונקציות המפורטות מוצגות להלן.

.1 אי-נראות של קוד

לחץ על 0--- אינו מציג קוד או מספר בעת הכניסה, רק מציג "-". הקש l --- הצג קוד או מספר בעת הכניסה

> .2 הגדרת מספר קוד הקש 3 --- הגדר קוד בן שלוש ספרות הקש 4 --- הגדר קוד בן ארבע ספרות הקש 5 --- הגדר קוד בן חמש ספרות הקש 6 --- הגדר קוד בן שש ספרות

.3 הגדרת זמן נעילה כאשר השגיאות מגיעות ארבע פעמים לחץ על 0 --- נעילה אוטומטית של 0 דקות לחץ על 1 --- נעילה אוטומטית 15 דקות לחץ על 2 --- נעילה אוטומטית 30 דקות לחץ 3 --- נעילה אוטומטית 60 דקות

> .4 הגדרת קוד מאסטר הקש 0 --- קוד מאסטר אינו פועל. הקש 1 --- קוד מאסטר פועל.

.5 הגדרת שיטות הקלטה הקש ---0 שמור רק תיעוד של הפתיחה הקש ---1 רשום את הפתיחה והסגירה

.6 הגדרת מצב פעולה הקש 0--- הזן את הקוד האישי ולאחר מכן הקש "#" כדי לסגור את הדלת. הכספת רק לשמור השיא האחרון. תחת המודל האישי, לחיצה על " # " יכולה לסגור את שוב דלת. שנה קוד: כשהדלת פתוחה, לחץ על "\*\*", והמסך יוצג " PROG". לאחר היעלמות "PROG", הזן " 68#", המסך יראה " NEW". הזן את כל הקוד החדש בן 4 הספרות.

 **\_\_\_\_\_\_\_\_\_\_\_\_\_\_\_\_\_\_\_\_\_\_\_\_\_\_\_\_\_\_\_\_\_\_\_\_\_\_\_\_\_\_\_\_\_\_\_\_\_\_\_\_\_\_\_\_\_\_\_\_\_\_\_\_\_\_\_\_\_\_\_\_\_\_\_\_\_\_\_\_\_\_\_\_\_\_\_\_\_\_\_**

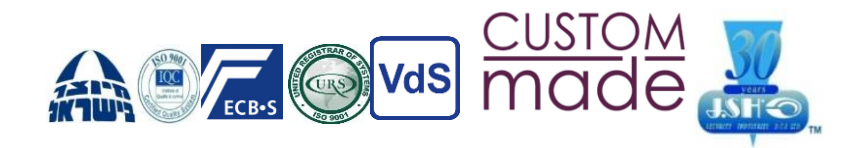

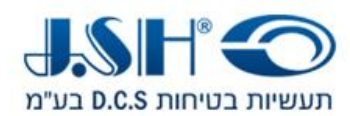

הקש ---1 הזן את הקוד האישי, ואז הקש "#" כדי לסגור את הדלת. בדגם המלון, עם ה דלת פתוחה, ניתן לשנות קוד בעת סגירת הדלת.

ב. לחץ על "#", וזה יפנה לתאריך ההגדרה - מסך השני

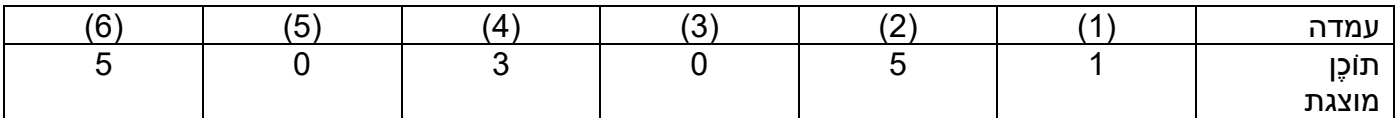

התאריך הנוכחי הוא החמישי במרץ 2005

ג. לחץ על "#" ולאחר מכן הזן את הגדרת השעה - מסך שלישי

העמוד הרביעי עוסק בהגדרת השעה הנוכחית, השעה, הדקה והשנייה.

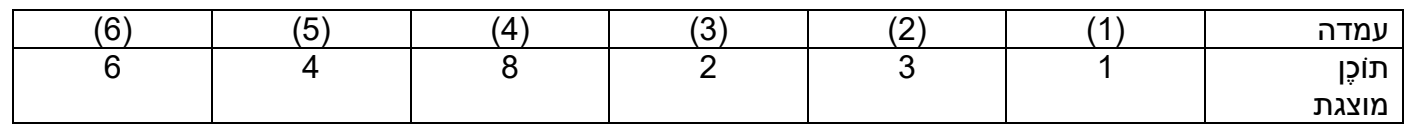

זה אומר שהשעה הנוכחית היא .13:28:46

ד. לחץ על "#", ואז המערכת תצא ממודל התכנות.

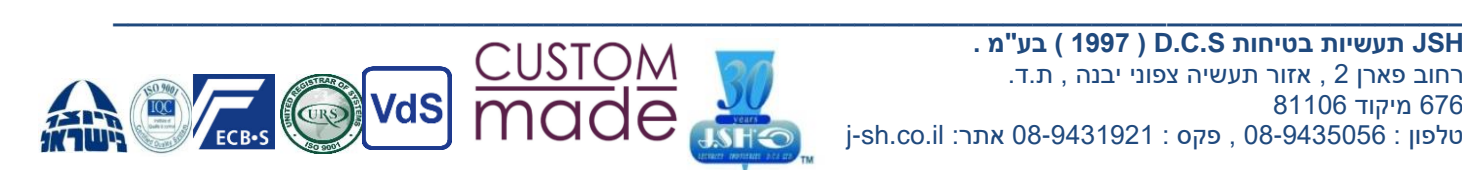

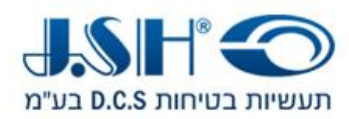

### **תכנות לוגר**

.1 קרא את נתוני הפתיחה והסגירה בפאנל

לחץ על "\*\*", המסך מציג "PROG ;"הזן את הקוד הפונקציונלי " 7510\*8" תוך 5 שניות לאחר היעלמות " PROG ;" המסך מציג " READ"\*\*, וה-"\*\*" פירושו מספר נתונים שנקראו. ניתן היה לאתר 100 רשומות אחרונות לכל היותר

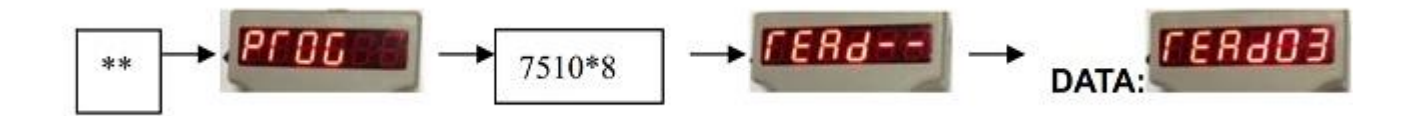

2 . הצג את נתוני הפתיחה והסגירה בפאנל

לחץ על "\*\*", המסך מראה " PROG ;"הזן את הקוד הפונקציונלי " 7706\*" תוך 5 שניות לאחר היעלמות " PROG ;"המסך מציג את רישומי הפתיחה והסגירה נתונים. לפורמט נתונים, ראה לוח.

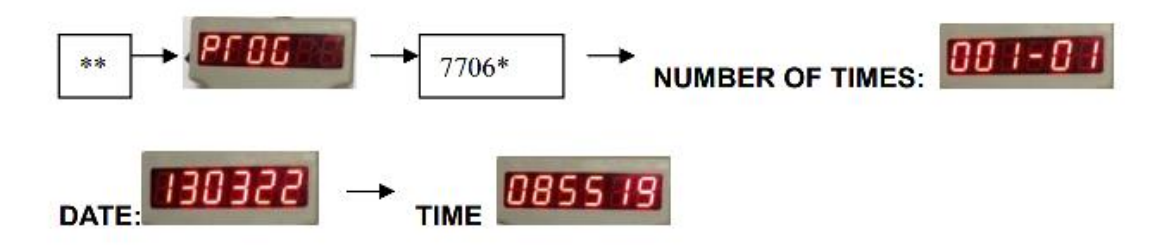

.3פתיחת הדלת על ידי לוגר פתיחת חירום

- א. הקש על קוד הבקרה 1 "3333" ו -"#", המסך מראה "טוב".
- ב. לחץ על קוד בקרה 2 "4444" ו -"#" תוך 5 שניות לאחר היעלמות "טוב". אם הקוד הסידורי של מכשיר כף יד זהה לזה של הפאנל, הדלת נפתחת.

 **\_\_\_\_\_\_\_\_\_\_\_\_\_\_\_\_\_\_\_\_\_\_\_\_\_\_\_\_\_\_\_\_\_\_\_\_\_\_\_\_\_\_\_\_\_\_\_\_\_\_\_\_\_\_\_\_\_\_\_\_\_\_\_\_\_\_\_\_\_\_\_\_\_\_\_\_\_\_\_\_\_\_\_\_\_\_\_\_\_\_\_**

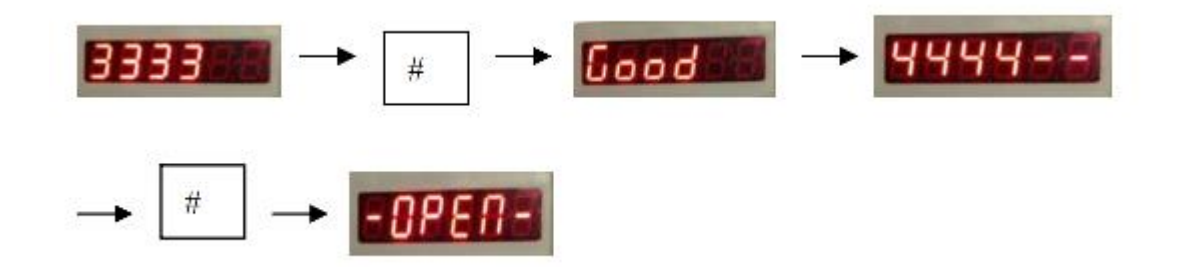

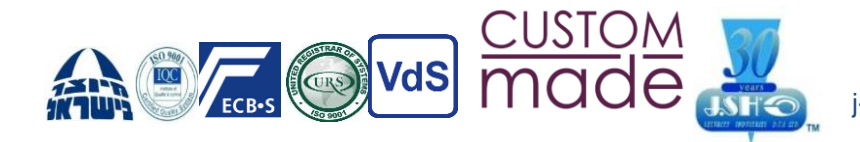

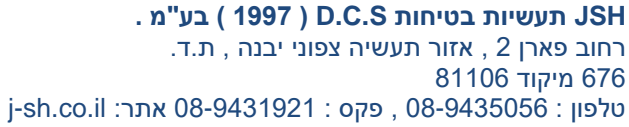

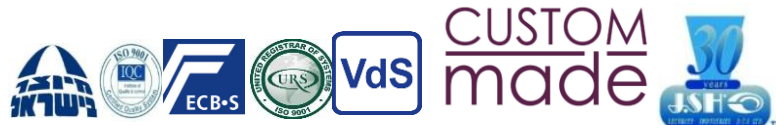

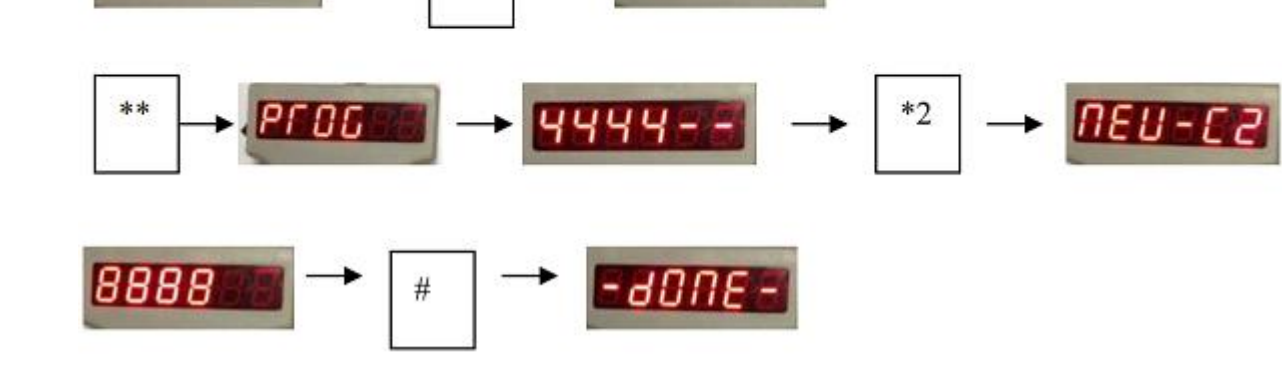

3333

#

המסך מציג "DONE", כלומר קוד הבקרה 1 מוגדר כהלכה. ג. לחץ על "\*\*", המסך מראה " PROG ;"הזן את קוד הבקרה המקורי 2 "4444" בתוך 5 שניות לאחר היעלמות " PROG".

-done -

תעשיות בטיחות D.C.S בע"מ

ד. לאחר מכן, לחץ על "\*2", המסך מראה "2C-NEW ;"הזן קוד בקרה חדש בן ארבע ספרות 2 ו# , המסך מציג " DONE", כלומר קוד הבקרה 2 מוגדר כהלכה

 $^\ast1$ 

א. לחץ על "\*\*", המסך מראה " PROG ;"הזן את קוד הבקרה המקורי 1 "3333" בתוך 5 שניות לאחר היעלמות " PROG".

ב. לחץ על "\*1", המסך מראה " 1C-NEW ;"הזן קוד בקרה חדש בן ארבע ספרות 1 ו -"#",

.4 שנה את קוד הבקרה

 $HEU - EU$ 

**עמוד 7**